# **Bash**

**Streams, Redirection, and Control Structures**

# **Warm Up**

- Write a simple bash script that takes in a file name as an argument, and does the following:
	- Sorts that file, and outputs the results to the screen
	- Paste that file to another file with the same name, but all o's replaced with e's, and outputs it to the screen

```
In [ ]: ./src/shell/demo1.sh data/noodles
        #1=data/noodles
        sort $1
        paste $1 ${1//o/e}
```
# **Streams**

- STDIN
- STDOUT
- STDERR

# **Output Redirection**

- The greater than symbol (**>**), is used to redirect output
	- With no additional symbols, this redirects STDOUT to the specified location
	- **1** Also redirects STDOUT to the specified location, but this form is not normally used
	- **2>** redirects STDERR to the specified location
	- $\>$  redirects both STDOUT and STDERR to the same specified location
	- **>>** appends STDOUT to the specified file

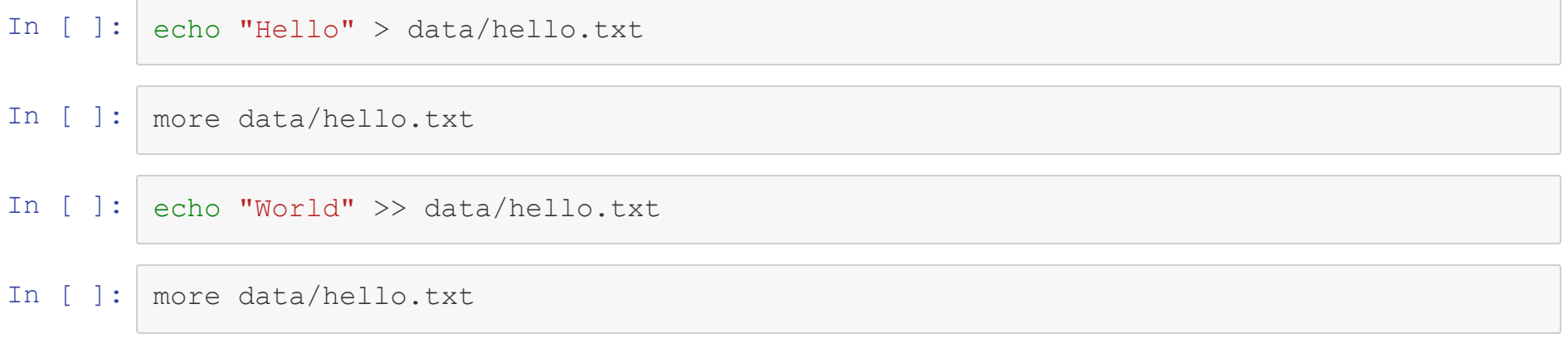

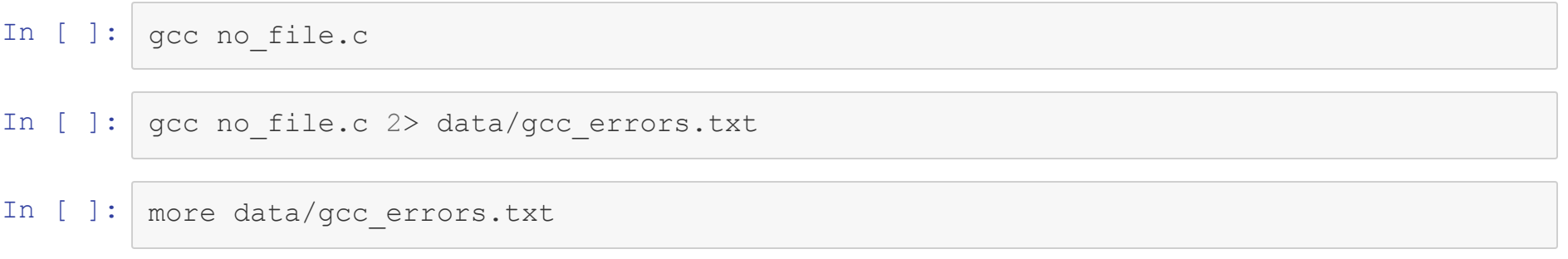

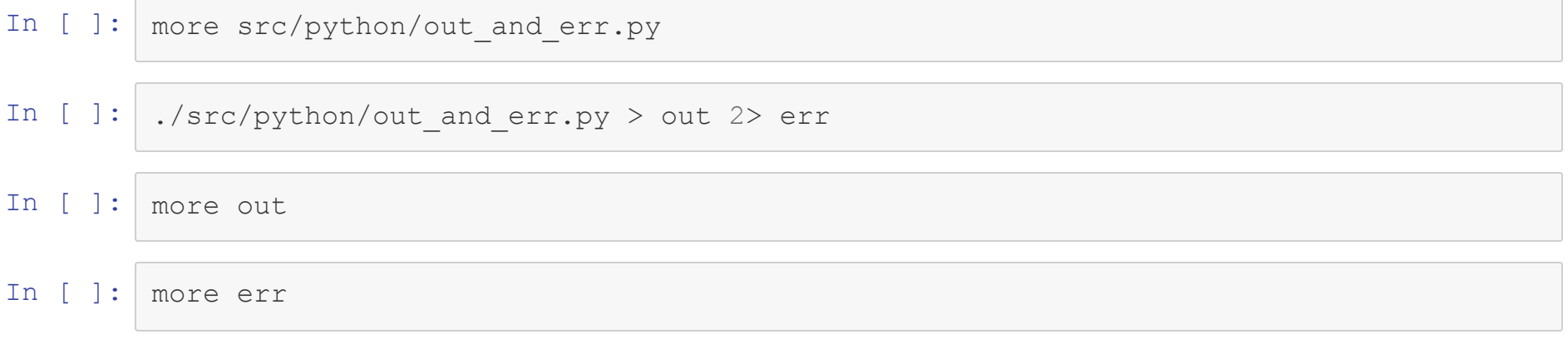

# **/dev/null**

- Unix has a special device that allows streams to be redirected to it but doesn't save any of the redirected text
- By redirecting to **/dev/null** you are throwing away that stream
	- Can be very useful to ignore errors, but many commands have a quiet option built in

In [ ]: gcc no\_file 2>/dev/null

# **Input Redirection**

- The less than symbol (**<**) is used to redirect input to STDIN
	- Not many variations of this, but....
	- Two less than operators (**<<**) are used to create a here document, which will have its own slide

In [ ]: | more src/python/simple.py

./src/python/simple.py < data/numbers.txt In  $[ ]:$ 

# **Here Documents**

- A here document takes any string and allows it to be passed to a command as if it were coming from STDIN
	- For commands that take multiple arguments, you may see the dash (**-**) being used to explicitly indicate which argument should use STDIN
	- The **<<** must be followed by a delimiter that is used to mark the end of the HERE document
	- Using <<- will remove leading tabs, which can be useful for formatting nice looking scripts

# **Here Strings**

- If all you want to redirect is a single line, you can use three less than symbols (**<<<**) with no delimiter to indicate a here string
	- Any variables in a here string (or here document) are expanded before being redirected

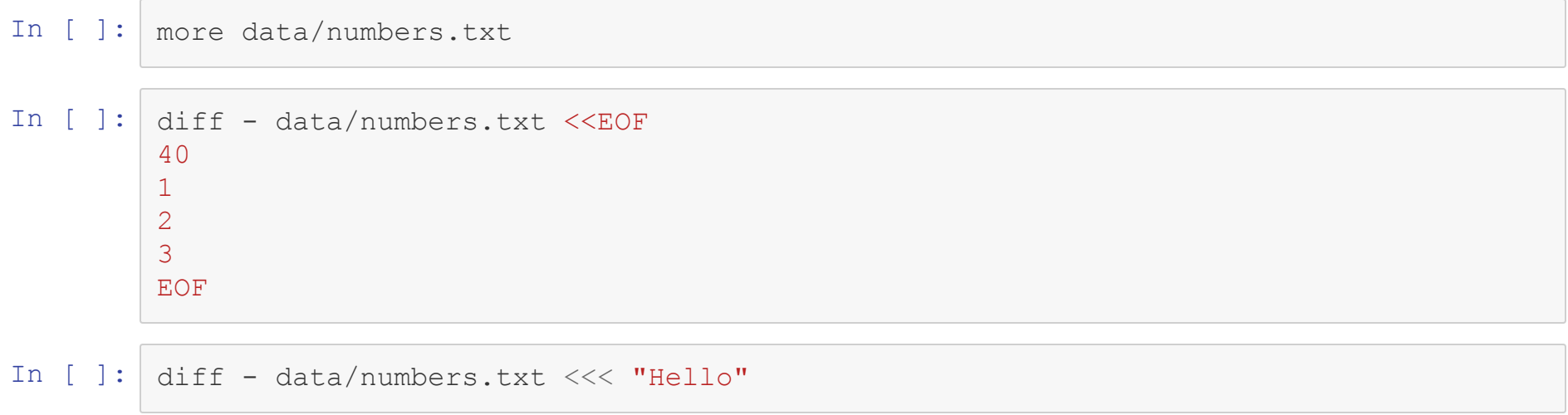

# **Pipes**

- Many times the output of one command will function as the input to a second command
- Rather than redirect output to a tempoarary file and then use that file as input, use the pipe command (**|**)
	- The STDERR stream can be redirection *along with* the STDOUT stream using **|&**

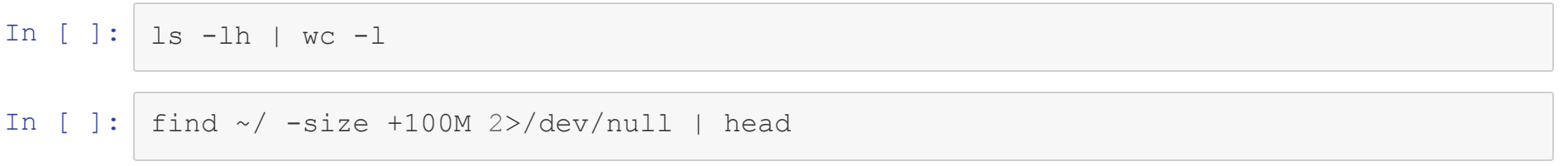

### **Redirection and Pipe Practice**

 $\bullet$  Combine the  $\text{find}$  and  $\text{sort}$  commands to produce a sorted list of all files over 10M in a directory. Redirect the output to a file called big\_files.txt

In [  $]:$   $|$  find  $\sim$  -size +10M 2> /dev/null | sort > big files.txt more big\_files.txt

# **Tee**

- The tee command takes in a stream as input, and outputs that stream both to STDOUT and to the specified file
	- Used following a pipe operator

#### In [3]:

#### pip2 install -U asdfadsf |& tee scipy.log

#### Collecting asdfadsf

Could not find a version that satisfies the requirement asdfadsf (from versi ons: )

No matching distribution found for asdfadsf

In [4]: more scipy.log

> Collecting asdfadsf Could not find a version that satisfies the requirement asdfadsf (from versi on s: )

No matching distribution found for asdfadsf

# **Redirecting From Multiple Commands**

- Sometimes you may need to combine the output of multiple commands and pass this on to a third or fourth command
- You could use temporary files, but process substitution fills this need nicely
- The syntax is **<(***command***)** (Known as process substitution)
	- This relies on certain operating system features, so isn't truly portable, but can be assumed to be

In  $[6]:$  diff  $\langle$  (ls -lh .)  $\langle$  (ls -lh ~/Teaching/CMSC331)

```
1,22c1,13
< total 177M
\langle -rw-rw---- 1 bryan bryan 0 Feb 14 14:26 an empty file
< -rw-rw---- 1 bryan bryan 57K Feb 14 16:43 big_files.txt
< drwxr-x--- 2 bryan bryan 4.0K Feb 14 15:00 binder
< drwxr-x--- 2 bryan bryan 4.0K Feb 14 15:25 data
< -rwxr-x--- 1 bryan bryan 176M Sep 11 22:40 en.openfoodfacts.org.products.csv
\langle -rw-rw---- 1 bryan bryan 15 Feb 14 16:34 err
< -rwxrwx--- 1 bryan bryan 5.4K Feb 12 14:53 Git.ipynb
< drwxrwx--- 2 bryan bryan 4.0K Feb 10 13:17 helper_scripts
< drwxrwxr-x 2 bryan bryan 4.0K Feb 14 14:54 img
< -rwxr-x--- 1 bryan bryan 176K Nov 20 22:25 jupyter-php-installer.phar
< -rw-rw---- 1 bryan bryan 297K Feb 14 15:00 Lecture00.ipynb
< -rw-rw---- 1 bryan bryan 43K Feb 14 15:00 Lecture01.ipynb
< -rwxrwx--- 1 bryan bryan 43K Feb 12 14:53 Lecture02.ipynb
< -rwxrwx--- 1 bryan bryan 26K Feb 12 14:53 Lecture03.ipynb
< -rwxrwx--- 1 bryan bryan 71K Feb 14 15:06 Lecture04.ipynb
< -rw-rw---- 1 bryan bryan 28K Feb 14 16:46 Lecture05.ipynb
\langle -rw-rw---- 1 bryan bryan 15 Feb 14 16:34 out
\langle -rw-rw---- 1 bryan bryan 93 Feb 14 14:54 pngs
\langle -rw-rw---- 1 bryan bryan 149 Feb 14 16:45 scipy.log
< drwxr-x--- 6 bryan bryan 4.0K Feb 9 15:33 src
< lrwxrwxrwx 1 bryan bryan 26 Feb 12 15:26 upload -> ../teaching scripts/upl
oad
---> total 228K
> drwxrwx--- 2 bryan bryan 4.0K Feb 11 14:57 data
> drwxrwx--- 2 bryan bryan 4.0K Feb 11 19:51 img
> -rw-rw---- 1 bryan bryan 19K Feb 11 14:57 Lecture00.ipynb
> -rw-rw---- 1 bryan bryan 21K Feb 11 14:57 Lecture01.ipynb
> -rw-rw---- 1 bryan bryan 17K Feb 14 10:10 Lecture02.ipynb
> -rw-rw---- 1 bryan bryan 20K Feb 13 14:42 Lecture03.ipynb
> -rw-rw---- 1 bryan bryan 21K Feb 13 13:58 Lecture04.ipynb
```
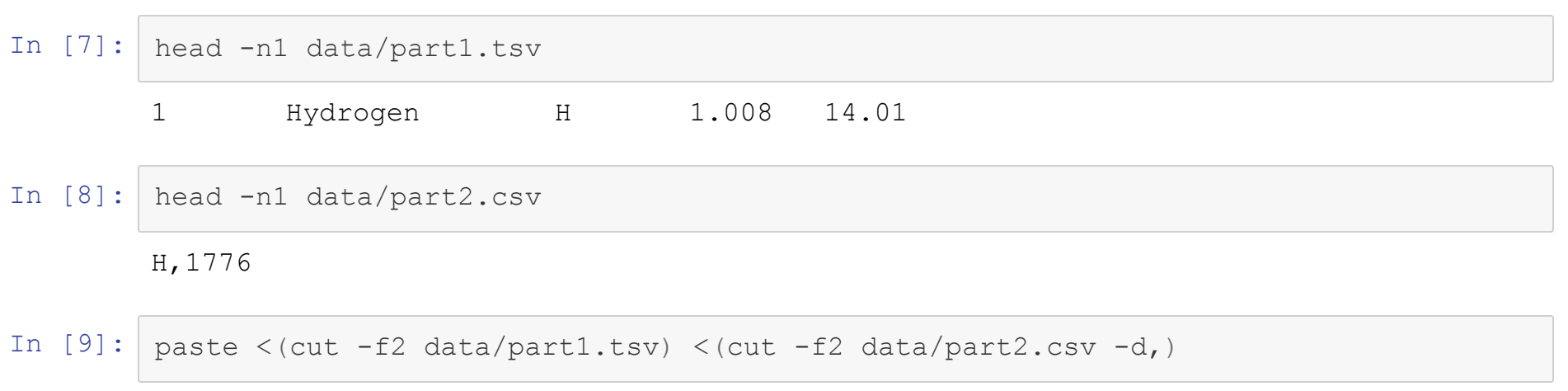

Hydrogen 1776 Helium 1895 Lithium 1817 Beryllium 1797 Boron 1808

### **Process Substitution Practice**

- Use process substitution to shuffle two files, concatenate them together, and shuffle the final results
	- data/numbers.txt The list of numbers from before
	- data/letters.txt A list of the letters of the alphabet, one per line

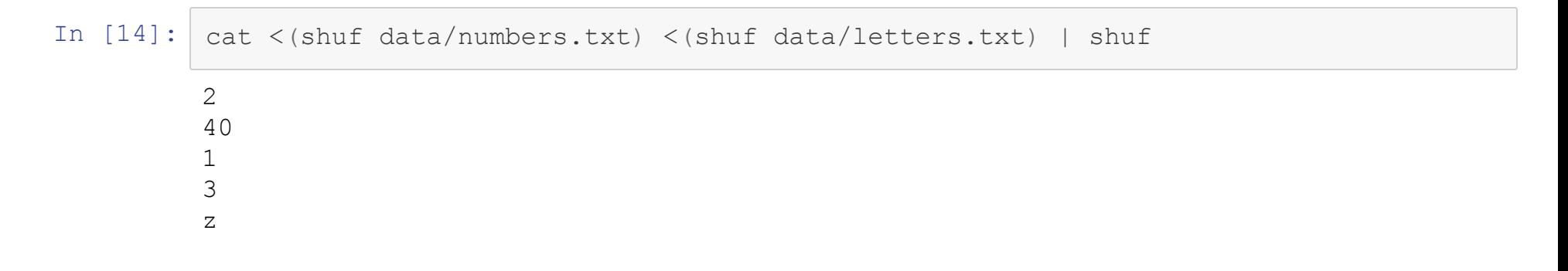

#### **xargs**

- $\bullet$  Theoretically, you could pass the  $\text{cm}$  command a long list of directories to delete
	- When this list of arguments becomes arbitarilaly too long,  $rm$  m may break
	- It is better to call  $rm$  on each of the directories in turn
- xargs allows us to process a string, determine what the arguments are and how to split them up, and how many times to call a command
	- $\blacksquare$  Very useful for calling a command on the output of  $find$

#### In [15]: echo 1 2 3 4 | xargs ls

ls: cannot access '1': No such file or directory ls: cannot access '2': No such file or directory ls: cannot access '3': No such file or directory ls: cannot access '4': No such file or directory

#### In [16]: ls \*.ipynb | xargs file

Git.ipynb: ASCII text Lecture00.ipynb: UTF-8 Unicode text, with very long lines Lecture01.ipynb: ASCII text, with very long lines Lecture02.ipynb: UTF-8 Unicode text, with very long lines Lecture03.ipynb: ASCII text, with very long lines Lecture04.ipynb: UTF-8 Unicode text Lecture05.ipynb: ASCII text

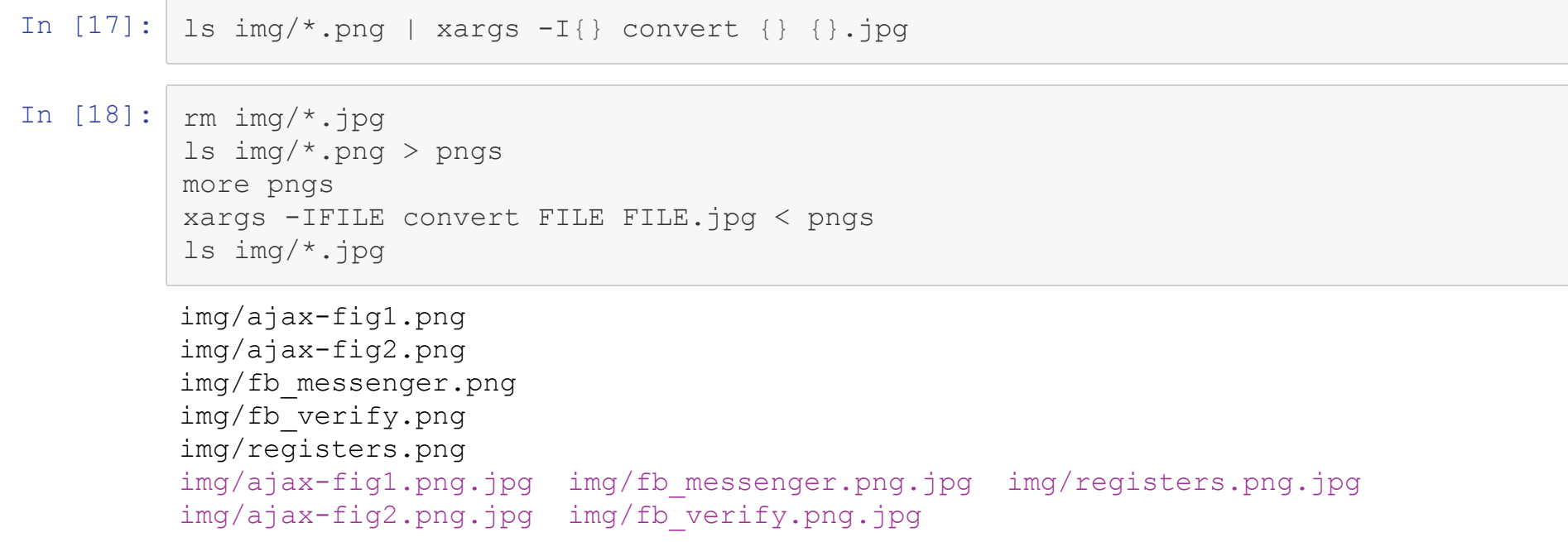

### **If-Then-Else**

- The  $i \in$  block must end with  $f_i$
- The then keyword is required in bash
	- For both elif and if
	- Must be on a different line or follow on the same line after a semicolon

```
if CONDITIONAL; then
#CODE
elif CONDITIONAL; then
#CODE
else
#CODE
fi
```
## **If-Then-Else**

- The  $if block must end with fi$
- The then keyword is required in bash
	- For both elif and if
	- Must be on a different line or follow on the same line after a semicolon

```
if CONDITIONAL
then
#CODE
elif CONDITIONAL
then
#CODE
else
#CODE
fi
```
# **Conditional Expression in Bash**

- Binary expressions in bash are evaluated
	- Using the test command
	- Using the [ command (an alias of test)
	- **Using the [ [ syntax**
- Results are stored as a return code
	- Not normally invoked on its own
- Whitespace is very important

# **[ and test vs [[**

- [ and test are commands
- [[is part of bash syntax
	- $\blacksquare$  Allows for easier composition of conditionals using && and  $||$
	- Parentheses don't have to be escaped
	- Can do pattern matching and regular expressions as a conditional

# **Conditional Operators**

- Bash has three types of conditional operators
	- numeric operators
	- string operators
	- file operators
- You can always negate an comparison by using ! in front of it

## **Conditionals on Numbers**

- Equal:-eq
- Not Equal: -ne
- Greater Than: -gt
- Greater Than or Equal: -ge
- Less Than: It
- Less Than or Equal: -le

In [21]: **if** [ 1 -eq 7 ]; **then** echo "What math are you doing?" **else** echo "One is not equal to 7" **fi**

One is not equal to 7

```
In [22]:
if [ 1 -ne 7 ]; then
         echo "One is not equal to 7"
         else
         echo "What math are you doing?"
         fi
```
One is not equal to 7

In [23]: **if** [ ! 1 -eq 7 ]; **then** echo "What math are you doing?" **else** echo "One is not equal to 7" **fi**

What math are you doing?

```
In [24]: |a=1b=2if [ $a -lt $b ]; then
         echo "$a is smaller than $b"
         else
         echo "$b is smallter than $a"
         fi
```
1 is smaller than 2

```
In [27]:
         a=1b=2if [[ $a -lt $b && $b -gt $a ]]; then
         echo "$a is smaller than $b"
         else
         echo "$b is smallter than $a"
         fi
```
1 is smaller than 2

# **Conditionals on Strings**

- $\bullet$  Equal: =
- $\bullet$  Not Equal: !=
- Is Empty: -z
- Is Not Empty: -n

```
In [28]:
string1="A string"
         string2="Another string"
         string3=
         if [[ $string1 = $string1 ]]; then
         echo "The strings are the same"
         fi
```
The strings are the same

In [29]: **if** [[ -z \$string3 ]]; **then** echo "The string is empty" **fi**

The string is empty

In [30]: **if** [[ -n \$string2 ]]; **then** echo "The string is not empty" **fi**

The string is not empty

### **Conditionals on Files**

- $\bullet$  There are about 20 different tests that can be performed on a file
	- man test shows them all
- Some common ones are:
	- Existence: -e
	- $\blacksquare$  Is a file: -f
	- Is a directory: -d
	- $\blacksquare$  Is readable/writable/executable: -r/-w/-x
	- Isn't empty: -s

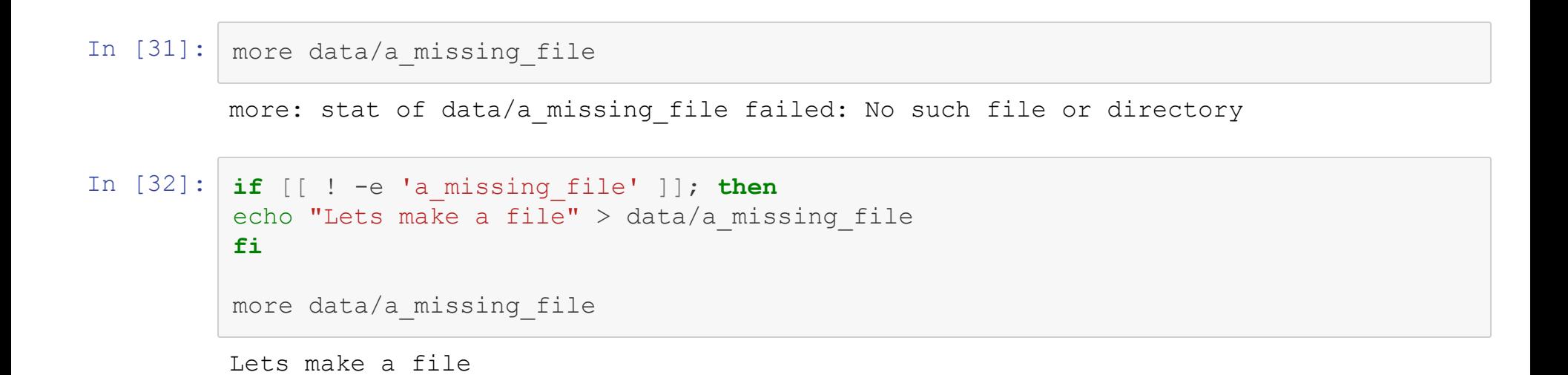

```
In [33]: touch an_empty_file
         if [[ -e 'an_empty_file' ]]; then
         echo "An empty file exists"
         fi
         if [[ -s 'an_empty_file' ]]; then
         echo "The file isn't empty"
         fi
```
An empty file exists

```
In [34]: if [ -f . ]; then
         echo "This directory isn't a file...something is messed up"
         else
         echo "All is right in the world"
         fi
```
All is right in the world

#### **If Statement Practice**

- Write a simple bash script that prints "Be Careful"if the argument passed to it is
	- $\blacksquare$  A file and
	- Writable and
	- Not empty

```
In [38]: a name=data/numbers.txt
         if [[ -f $a_name && -w $a_name && -s $a_name ]]; then
             echo "Be Careful"
         fi
```
Be Careful

# **Switch Statements**

- Switch statements start with the keyword case and end with the keyword esac
- Each clause is a pattern to match the expression against
	- The pattern in a clause ends with a right parentheses **)**
	- A clause must end with two semicolons (**;;**)

```
In [3]: expression="This is a String"
        case $expression in
            0)
                echo "The variable is 0"
                ;;*ing)
                echo "The variable ends in ing"
                ;;
            *String)
                 echo "The variable ends in String"
                ;;
            *)
                echo "This is the default"
                ;;
        esac
```
The variable ends in ing

# **For Loops**

- Bash has traditionally used a foreach style loop (similar to Python)
- Can loop over any type of array
	- $\blacksquare$  Can also loop over files
- Both loops have the general syntax of

```
for EXPRESSION(S); do
# CODE_GOES_HERE
done
```
# **Foreach Style Loop**

The foreach style loop uses the setup of

**for** variable in list; **do**

- list can be
	- a space seperated list
	- an expanded array
	- a shell-style regular expression (globbing)
	- the output of a command

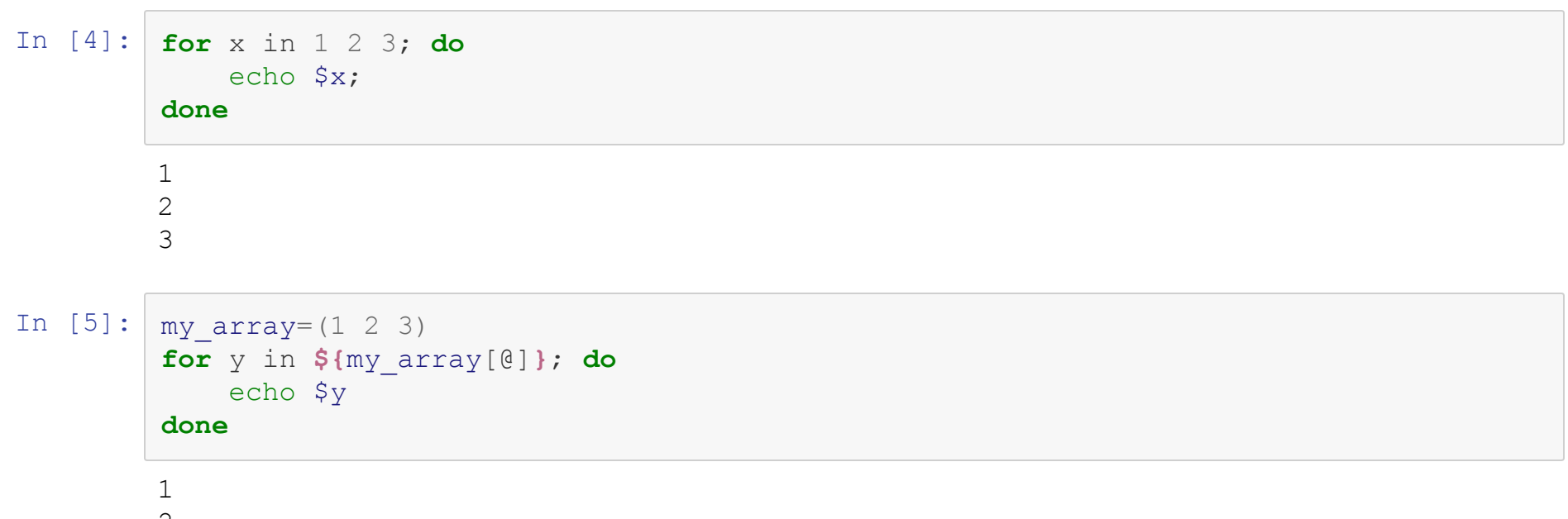

2

3

#### In  $[6]:$  for f in \*.ipynb; do

 $wc -1$ \$f

#### done

176 Git.ipynb 687 Lecture00.ipynb 1580 Lecture01.ipynb 1515 Lecture02.ipynb 937 Lecture03.ipynb 2853 Lecture04.ipynb 1580 Lecture05.ipynb 972 Lecture06.ipynb

#### **For Loop Practice**

- $\bullet$  Write a for loop that finds the most common line in each file in the data directory
	- Hint: use head to find **most** common

```
In [13]: for f in data/*; do
           sort $f | uniq -c | sort -n --key=2 | head -n1
        done
             1 Aalborg Aalborg Airport AAL Denmark Europe
        sort: write failed: 'standard output': Broken pipe
        sort: write error
             1 Lets make a file
             1 1.2G Downloads
             1 1 Hydrogen
             1 0% Fat Greek Style Yogurt With Honey 04/08/2017 France 0.0
        0.5 6.5 0.0 11.8 0.0 0.0 0.0 0.0 70.8661417323
        0.01 code url creator created t created datetime last m
        odified t last modified datetime product name generic name quanti
        ty packaging \overline{\phantom{a}} packaging tags brands brands tags categories
        categories_tags categories_en origins origins_tags manufacturing_places
        manufacturing_places_tags labels labels_tags labels_en emb_co
        des emb_codes_tags first_packaging_code_geo cities cities_tags
        purchase_places stores countries countries_tags countries_en ingred
        ients_text allergens allergens_en traces traces_tags traces
        en serving_size no_nutriments additives_n additives additi
        ves tags additives en ingredients from palm oil n ingredients fr
        om palm oil ingredients from palm oil tags ingredients that may be from p
        alm_oil_n ingredients_that_may_be_from_palm_oil ingredients_that_may_b
        e from palm oil tags  nutrition grade uk  nutrition grade fr  pnns g
        roups 1 pnns groups 2 states states tags states en main category
```
# **C-Style Loop**

- Support for the C-style loop is widespread in bash, but not all shell scripts
- The syntax for the C-style loop is:

```
for (( START ; END ; CHANGE)); do
```
• The variable isn't prefixed with the dollar sign (\$) inside the loop definition

### In [14]:  $\text{for } ((x = 1; x < 4; x++)); \text{ do}$ echo \$x done  $\begin{array}{c} 1 \\ 2 \\ 3 \end{array}$

#### In [15]:  $\int$  for  $((x = 1; x < 4; x += 2))$ ; do echo \$x done  $\frac{1}{3}$

# **seq Command**

- There are many other ways to do a c-style loop while using the traditional syntax
- $\bullet$  One option is the  $\text{seq}$  command, which returns a list of numbers
- $\bullet$  The syntax of the  $\sec q$  command is

```
seq START INCREASE? END
```
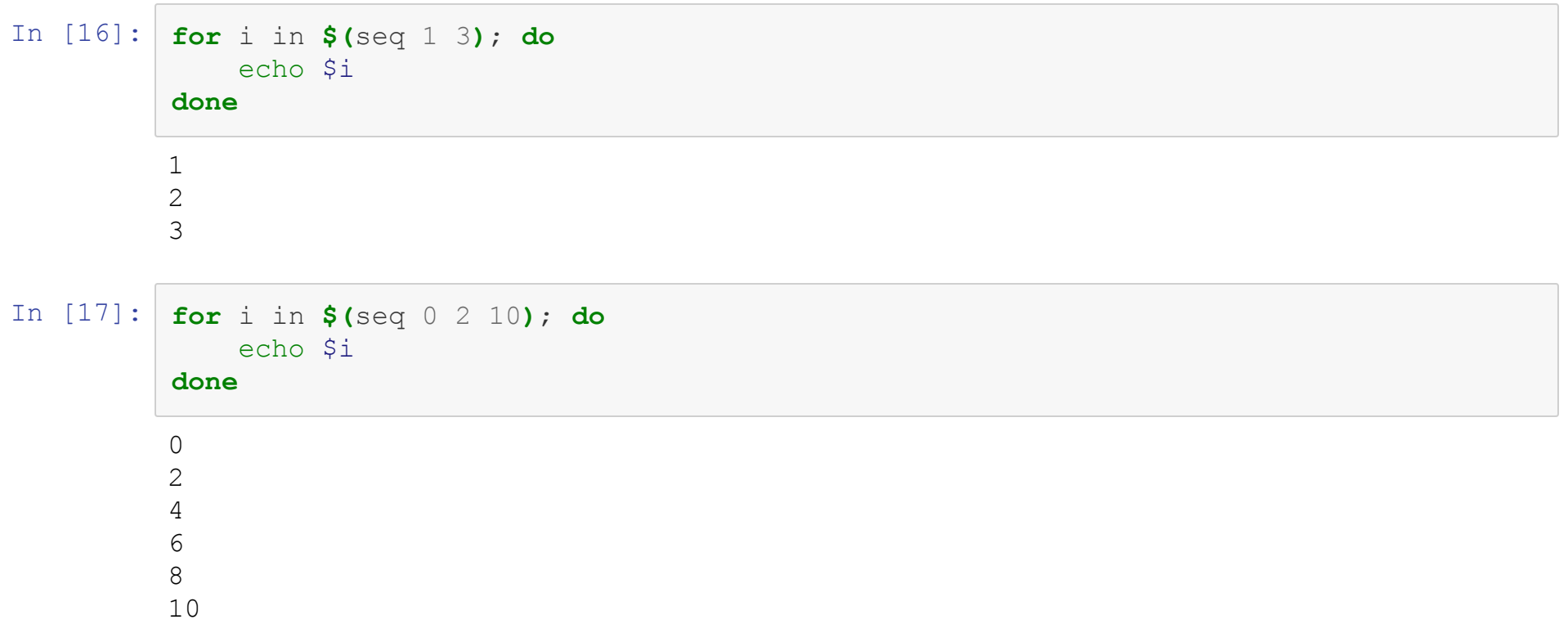

# **Brace Expansion**

- Another feature of bash that is often, but not exclusively used, with loops is brace expansion
- Bash will expand anything in braces into a list
- Braces can take two forms:

```
{A_LIST,OF,OPTIONS}
```

```
or
```

```
{START..END}
```
#### In  $[18]:$  echo Lecture0{0,1,2,3,4,5}.ipynb | xargs ls -lh | cut -f6,7,8 -d' '

Feb 14 15:00 43K Feb 14 43K Feb 12 26K Feb 12 71K Feb 14 39K Feb 19

In  $[19]$ : for i in  $\{0..5\}$ ; do

```
1s -1h Lecture0$i.ipynb | cut -f6,7,8 -d' '
```
#### done

Feb 14 15:00 Feb 14 15:00 Feb 12 14:53 Feb 12 14:53 Feb 14 15:06 Feb 19 16:18

# **While Loops**

- While loops also use the do expression after the condition
- The syntax for a while loop is

```
while CONDITION; do
  #CODE_HERE
done
```
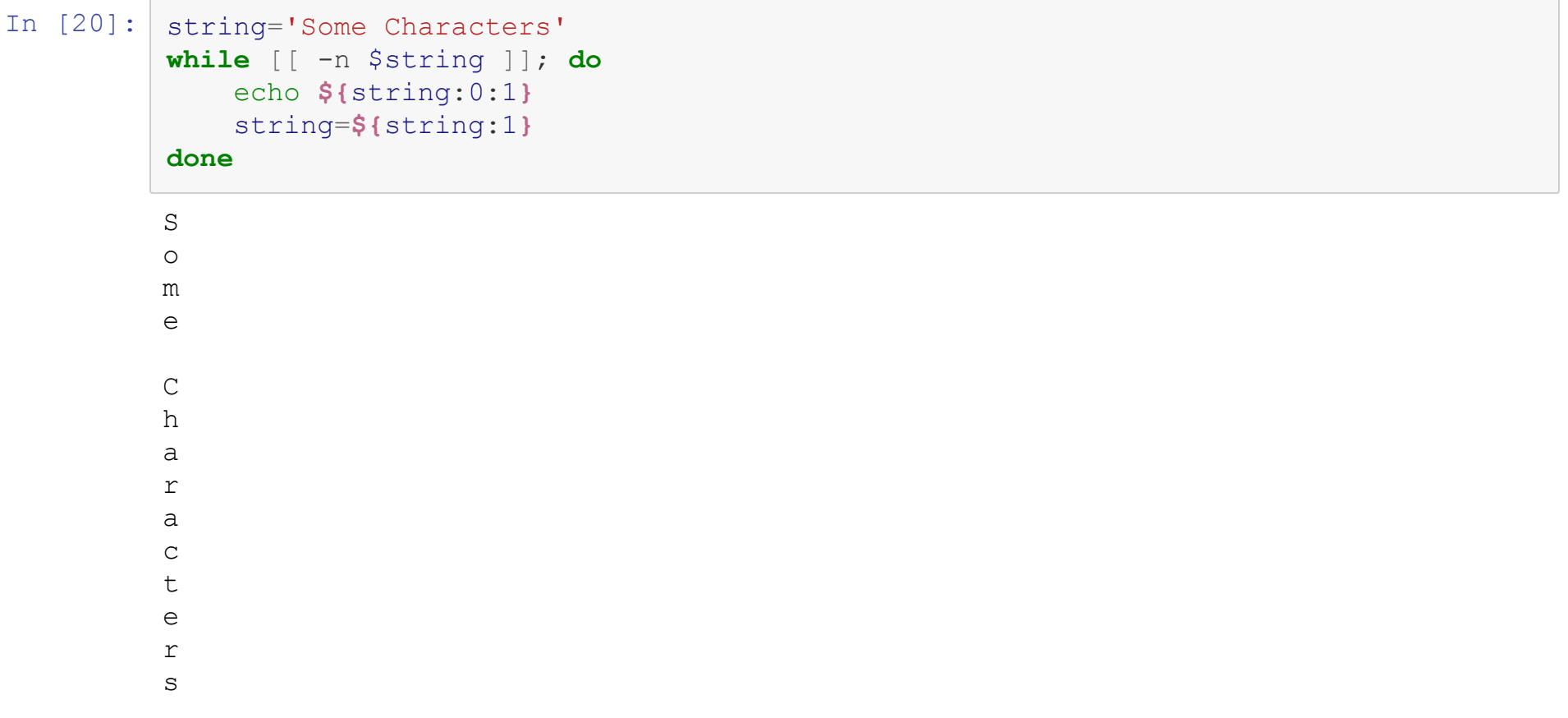

# **Until Loops**

- The until loop is almost identical to the while loop, but continues until the statement is True
- The until is still places at the top of the loop and checked before entering it

```
• The syntax of until is
```

```
until CONDITIONAL; do
  #CODE GOES HERE
done
```
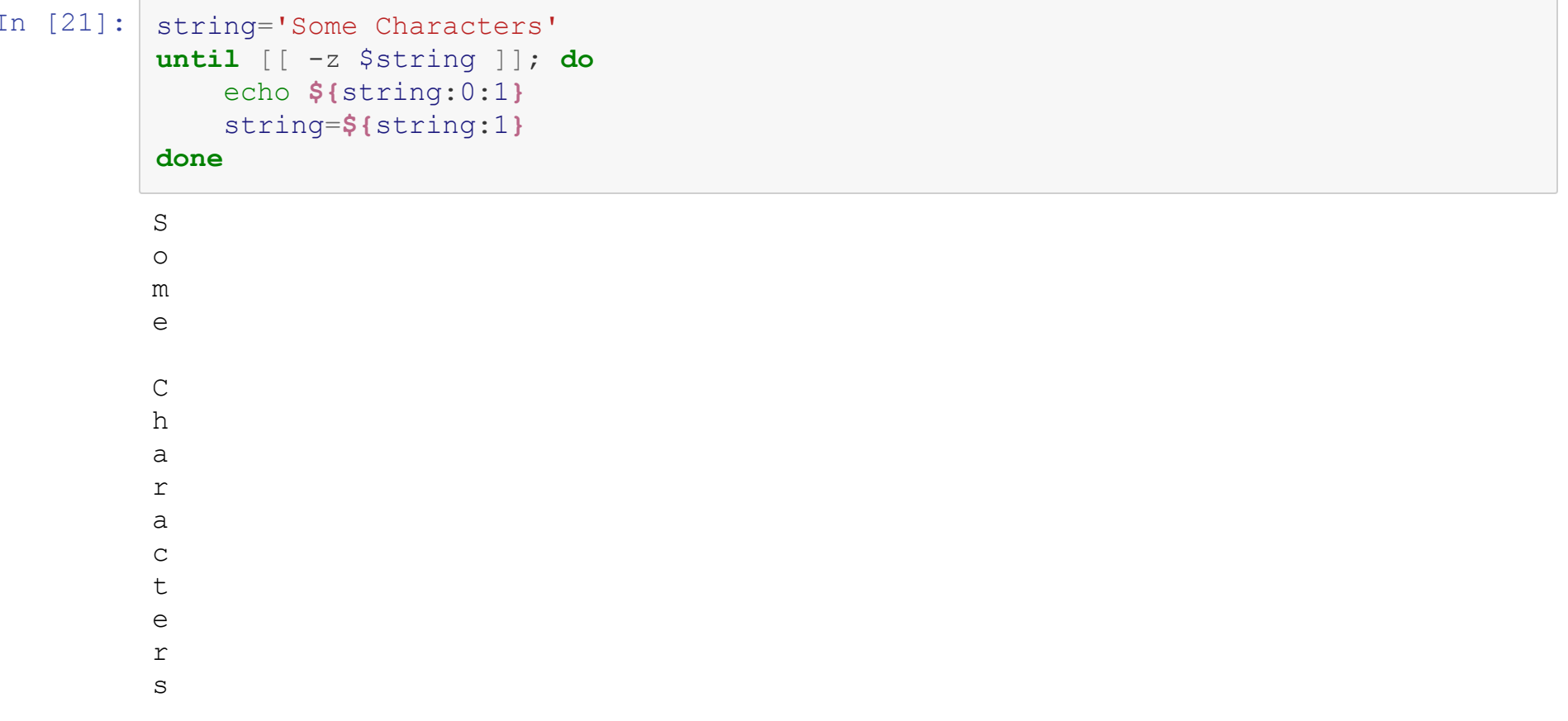